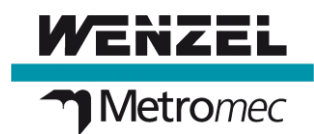

## **Datenbank-Fehler nach Microsoft Update**

14.11.19 - Nach Installation des Microsoft Updates KB4484127 treten in allen WM | Quartis Versionen Datenbank-Fehler auf. Lesen Sie hier die Umgehungslösung.

Mit der Installation der Microsoft Updates vom 12.11.2019 wurde auf einigen Windows 7 und Windows 10 Betriebssystemen auch das Sicherheitsupdate **KB4484127** installiert.

Nach der Installation des Updates KB4484127 treten in allen WM | Quartis Versionen Datenbankzugriff-Fehlermeldungen auf. Zum Teil schon beim Starten von WM | Quartis, zum Teil erst beim Erzeugen eines neuen Objekts (neue Messung, neues Programm, neues Werkstück, ...).

Das Problem tritt nicht nur bei WM | Quartis auf, sondern in verschiedenen Applikationen, welche mit Access-Datenbanken in den verschiedenen MS-Office Versionen (2010, 2013, 2016, 2019, O365) arbeiten.

Microsoft hat das Problem erkannt und bereits behoben. Microsoft hat die Lieferung des korrigierten Updates jedoch erst auf den 10.12.2019 angekündigt.

## **Sofern das Update KB4484127 noch nicht installiert wurde, raten wir Ihnen dringend, die Installation dieses Updates nicht durchzuführen.**

Bei Verwendung des Windows Server Update Services (**WSUS**) kann das Update KB4484127 durch Ihre IT-Abteilung im WSUS verhindert werden.

Ohne WSUS muss die Installation auf jedem PC mit WM | Quartis verhindert werden. Das Prozedere dafür hängt davon ab, wie die Windows-Updates auf Ihrem System konfiguriert sind. Eine Erklärung würde den Rahmen an dieser Stelle sprengen. Wir bitten Sie deshalb, die Informationen im Internet auf den entsprechenden Microsoft Seiten zu lesen.

## **Sofern das Update KB4484127 bereits installiert wurde und die WM | Quartis nicht mehr richtig funktioniert, muss das Update deinstalliert werden!**

Danach läuft die WM | Quartis wieder wie gewohnt.

Falls im Windows Betriebssystem automatische Updates eingeschaltet sind, wird Microsoft dieses Update automatisch wieder installieren. Deshalb muss man die Installation aussetzen.

- In Windows 7 kann man dieses Update ausblenden, dann wird es nicht installiert. Später kann es ggf. wieder aktiviert (eingeblendet) werden.
- In Windows 10 kann man einzelne Updates nur über ein Zusatztool verhindern. Eine Anleitung dazu finden Sie hier: [Vorübergehend die Neuinstallation eines Treiberupdates in Windows 10](https://support.microsoft.com/de-de/help/3183922/how-to-temporarily-prevent-a-windows-update-from-reinstalling-in-windo)  [verhindern.](https://support.microsoft.com/de-de/help/3183922/how-to-temporarily-prevent-a-windows-update-from-reinstalling-in-windo)

Bitte beachten Sie, dass Microsoft empfiehlt, alle Sicherheitsupdates zu installieren, unabhängig von allfälligen Nebenwirkungen. Die Nutzung der hier beschriebenen Lösung erfolgt also auf eigene Gefahr.